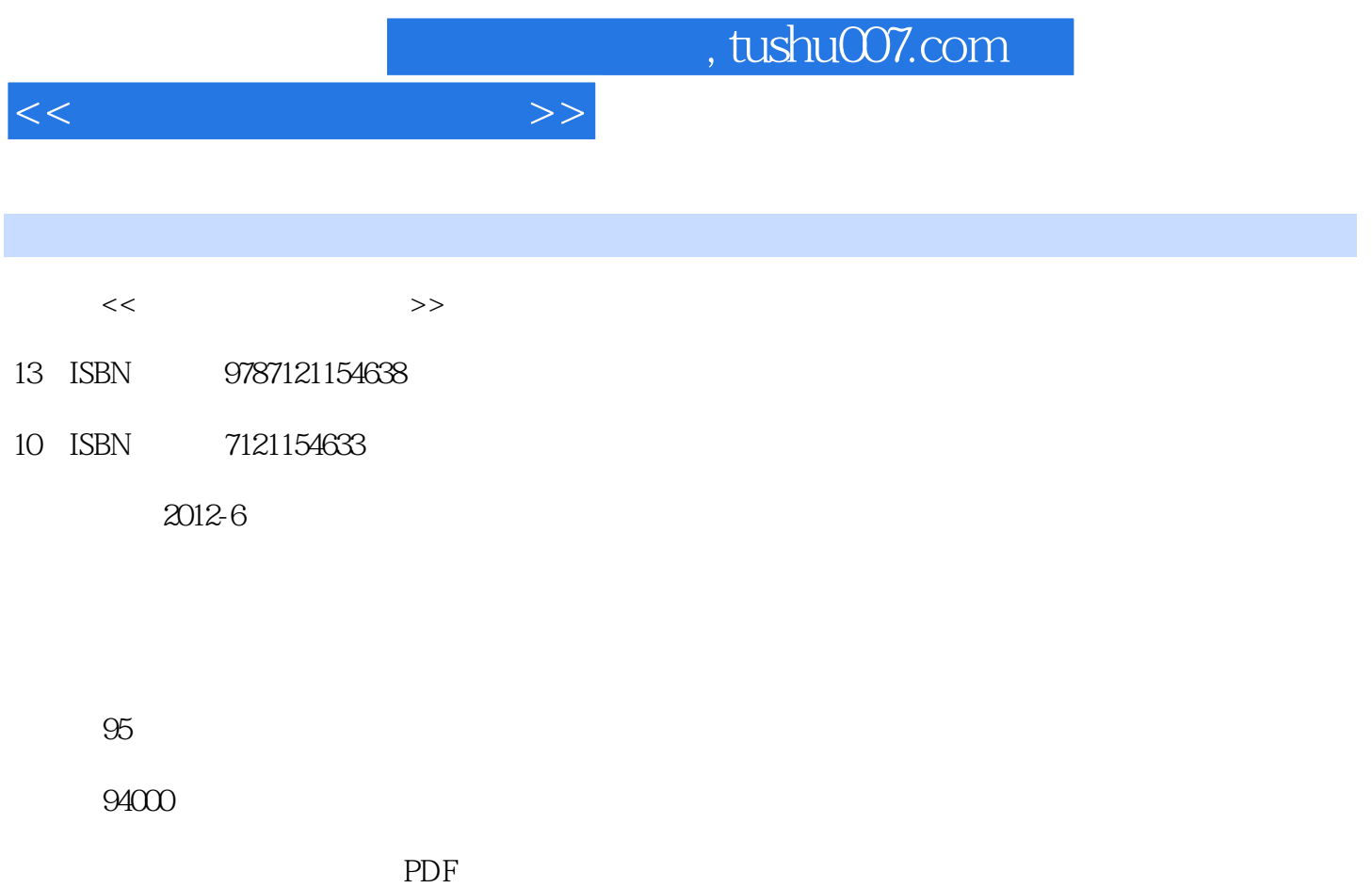

http://www.tushu007.com

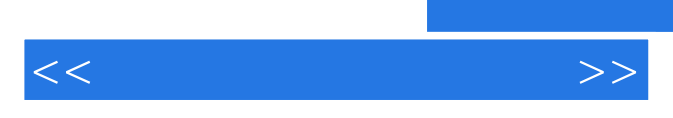

*Page 2*

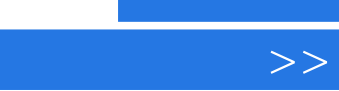

 $<<$ 

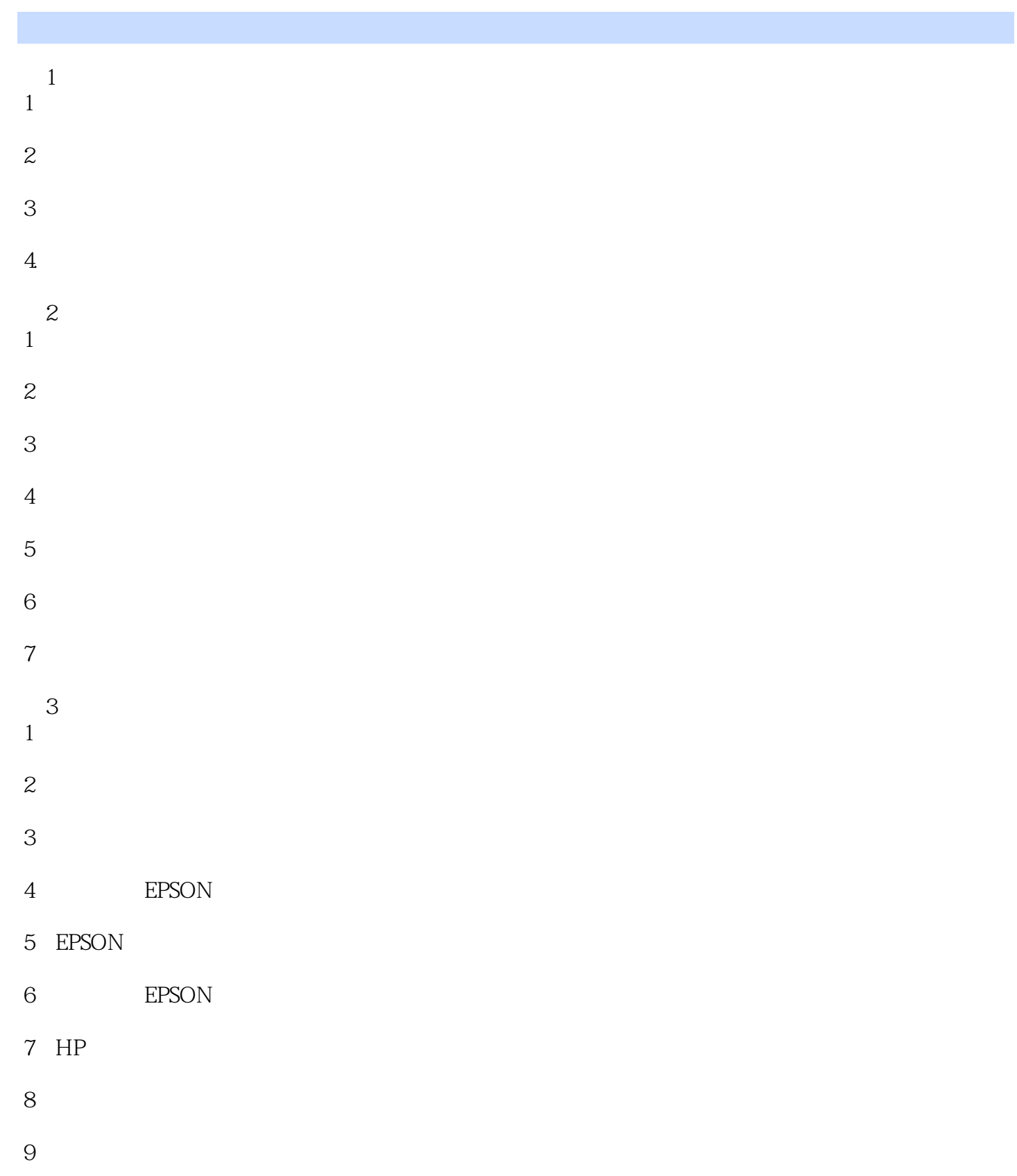

10.如何处理打印机常见的硬件故障?

## $,$  tushu007.com

 $<<\hspace{2.7cm}>>$ 

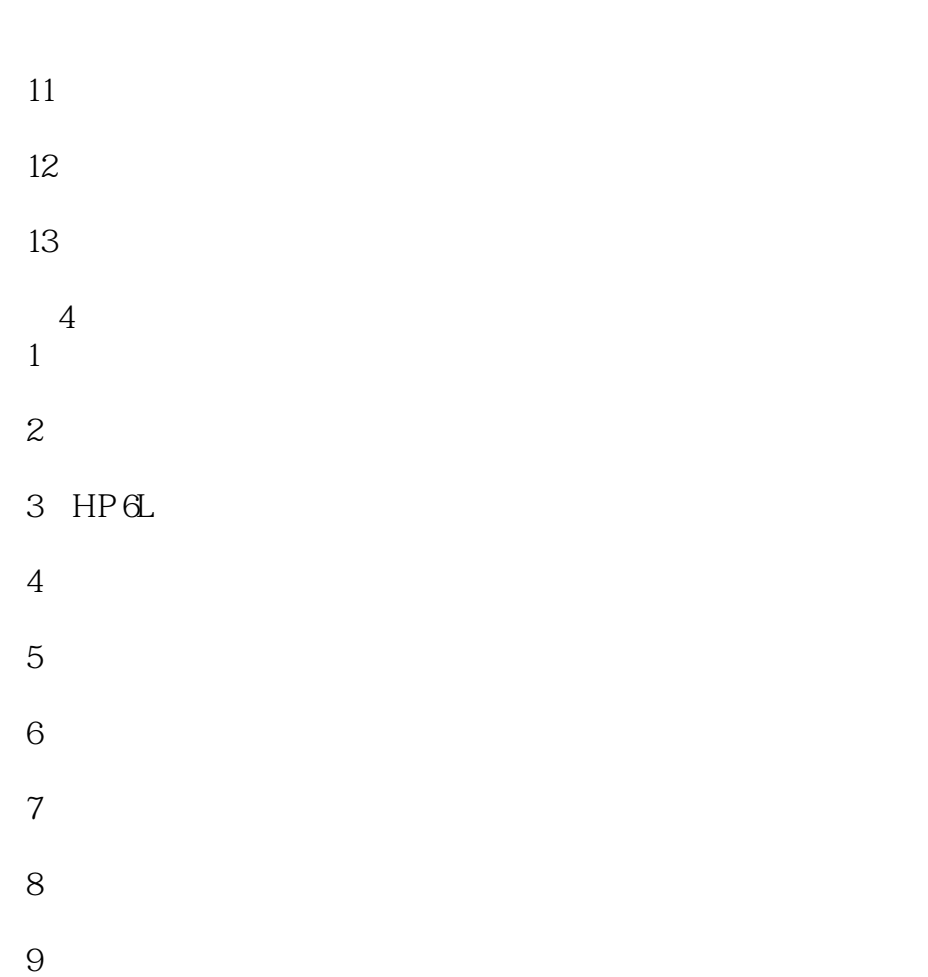

 $10$ 

 $<<$ 

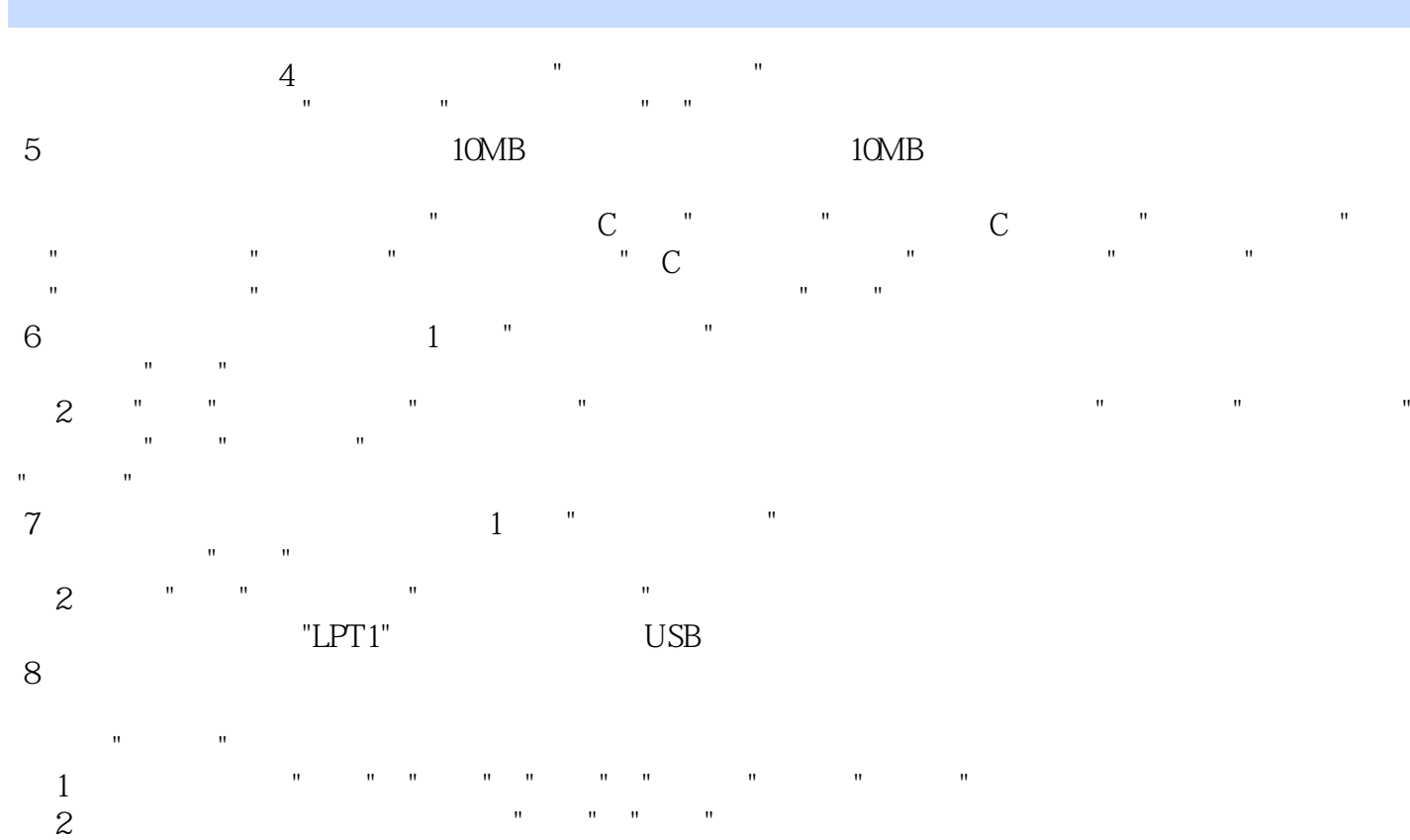

 $9$ 

 $\frac{1}{\sqrt{1-\frac{1}{\sqrt{1-\frac{1$ 提示窗口中单击"是"按钮。

如果系统提示"删除这台打印机的专用文件",应单击"是"按钮。 如果系统提示删除默认打印机,应单击"确定"按钮。 (2)在"打印机和传真"窗口中,单击"添加打印机"图标,打开"添加打印机向导"对话框,根据提示进

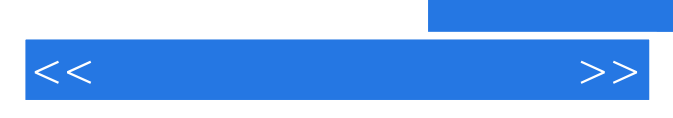

*Page 6*

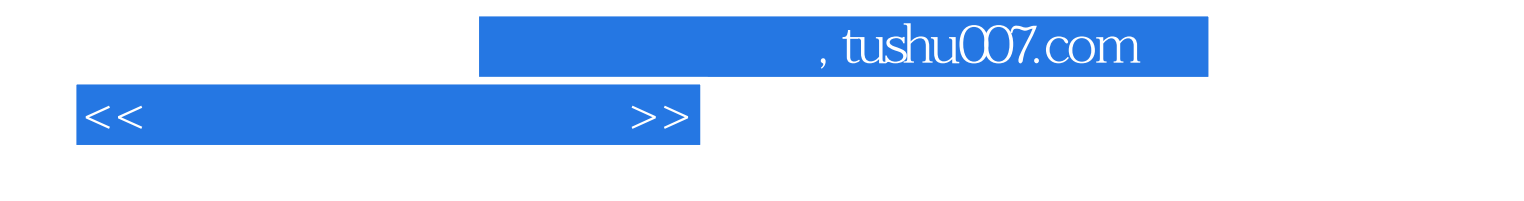

本站所提供下载的PDF图书仅提供预览和简介,请支持正版图书。

更多资源请访问:http://www.tushu007.com